[VLAN](https://zhiliao.h3c.com/questions/catesDis/91) **[高狄](https://zhiliao.h3c.com/User/other/26040)** 2018-12-04 发表

# 组网及说明

## **1 配置需求或说明**

### **1.1 适用产品系列**

本案例适用于如S6300-52QF、S6520X-30QC-HI、S6800-54QT、S6820-4C S6900-2F等S6X00系列 的交换机。

#### **1.2 配置需求**

公司将交换机做为核心交换机,现在需要在核心交换机上划分3个VLAN网段,部门A/B/C分别属于VLA N 5/VLAN 6/ VLAN7,通过VLAN划分避免二层广播报文的泛滥和保证通信的安全性。

#### **2 组网图**

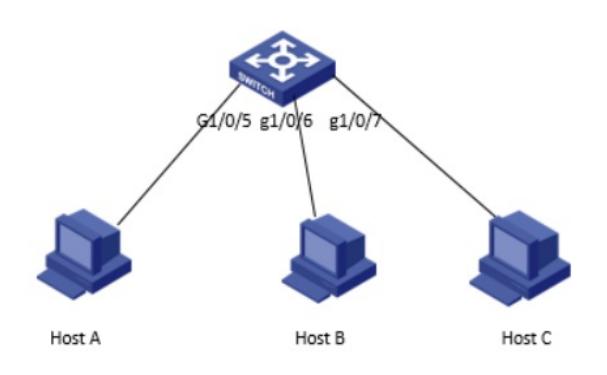

# 配置步骤

**3 配置步骤 3.1 进入命令行,创建VLAN 5、VLAN6、VLAN7**

<H3C>system-view

System View: return to User View with Ctrl+Z. [H3C]vlan 5 [H3C-vlan5]quit [H3C]vlan 6 [H3C-vlan6]quit [H3C]vlan 7 [H3C-vlan7]quit

## **3.2 将接口分别加入VLAN 中,有以下2种方法**

方法一:在VLAN 5视图里面将GigabitEthernet1/0/5口加入VLAN 5中: [H3C-vlan5]port GigabitEthernet1/0/5 [H3C-vlan5]quit 方法二:在GigabitEthernet1/0/5的接口视图下,将PVID属性改为VLAN 5: [H3C]interface GigabitEthernet1/0/5 [H3C-GigabitEthernet1/0/5]port access vlan 5 [H3C-GigabitEthernet1/0/5]quit GigabitEthernet1/0/6 、GigabitEthernet1/0/7口以及加入VLAN6、VLAN7的方式也如是, 此处不在赘 述

### **3.3 保存配置**

[H3C]save force

配置关键点